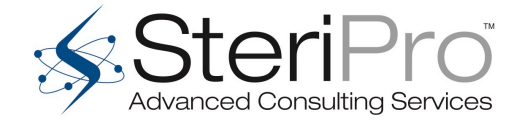

## White Paper

# *Further Enhancements to the Spreadsheet for Automated Calculation of Method VDmax Values*

# *2/22/17*

John B. Kowalski, Ph.D. Independent Consultant of Sterigenics/SteriPro President & Principal Consultant micro*GAMMA*, LLC

### **Introduction**

In previous White Papers (1,2), a spreadsheet-based method was described to calculate the four VDmax values (SIP=1.0 Verification Dose, SIP Verification Dose, SIP Dose Reduction Factor, and Dose Augmentation Value) for a given input average bioburden, sterility assurance level (SAL), and minimum sterilization dose. The purpose of this document is to describe a final set of enhancements to the spreadsheet prior to its discussion at the AAMI WG2 meeting in March.

### **Spreadsheet Enhancements**

The following enhancements have been introduced into the  $VD_{max}$  Calculation Spreadsheet  $(VD_{max} CS)$ :

- The footprint has been changed to a left/right format to more easily see the Calculation Output values; compare Figures 1 and 2.
- The most significant change to the  $VD_{max}$  CS is the handling of the calculation of the overall average bioburden value. In the previous version, Figure 1, the overall average bioburden is independently calculated by the user and it or the highest batch average value is then entered into the CS. The overall average bioburden calculation involves determining the three batch average bioburdens and then averaging these three values. Once this overall average bioburden is calculated, it must be compared to the three batch average bioburdens to determine which value is to be taken forward and entered into the CS. If the highest batch average bioburden is greater than 2x the overall average bioburden, this value is taken forward and entered into the CS rather than the overall average bioburden (Clause 9.2.4 of ANSI/AAMI/ISO 11137-2:2013).

In the current version of the CS, the three batch average bioburden values are entered into the CS and the overall average bioburden is automatically calculated and also compared to the three batch average bioburden values. Depending upon the results of the comparison, either the overall average bioburden or the highest batch average bioburden (if more than 2x the overall average) is carried forward to calculate the output  $VD_{max}$  values. Compare Figures 2 and 3.

- A provision has been made to use the CS for sterilization dose establishment of either multiple product batches or a single production batch. If "Single" is entered into this input cell, the cells for entry of Batch #2 and Batch #3 average bioburden values are blacked out and the message on the outputs panel changes to "Results Are for a Single Production Batch". See Figure 4.
- A cell has been added for the entry of an optional calculation identifier such as a validation number, batch number(s), etc.
- To avoid confusion and/or possible misuse, the SIP Dose Reduction Factor is no longer shown as a CS output. If an SIP value <1.0 is input, the appropriate SIP <1.0  $VD_{max}$ Verification Dose is automatically calculated and shown.
- When hovering the mouse pointer over a Calculation Input cell, instructions/requirements specific to that cell pop-up. A different approach is now used for these pop-ups to minimized covering other cells in the CS.
- Each time the CS file opens, a specific set of "base case" input values are automatically entered into the Calculation Inputs panel. These inputs then result in a set of "base case" values in the Calculation Outputs panel. Also, a "Welcome" box appears on the screen with a brief instruction. The purpose of this feature is:
	- a) Even though a complete spreadsheet validation will be performed and documented prior to its release, it is desirable to have an easy functional check prior to each use. The base case input values (shown in Figure 2) yield a characteristic set of output values that can be checked prior to use of the CS giving a real-time verification of the correct function of the CS. See Figure 5 for a screenshot of the "Welcome" box and its instruction.
	- b) The base case input values, other than the bioburden, were chosen to represent a set that is commonly used:  $10^{-6}$  SAL, substantiation of a 25 kGy sterilization dose, SIP = 1.0, and 10 product items irradiated in the verification dose experiment.

#### **Conclusions**

The VD<sub>max</sub> Value Calculation Spreadsheet described in this White Paper has been incrementally improved compared to the previous version. The addition of the automated calculation of the overall average bioburden increases capability of the CS and ensures that the proper average bioburden value is used for subsequent calculations. This spreadsheet-based approach to calculation of Method  $VD_{max}$  values remains a work in progress and its final embodiment in the US will be defined by the AAMI Radiation Sterilization Working Group - ST/WG 02.

- 1. Development of a Spreadsheet for Automated Calculation of Method  $VD_{max}$  Verification Dose, SIP Dose Reduction Factor, and Dose Augmentation Values. 11/14/16 White Paper #1
- 2. Refinement and Performance Testing of the Spreadsheet for Automated Calculation of Method VD<sub>max</sub> Values. 12/7/16 White Paper #2

Figure 1. Screenshot of the previous revision of the VD<sub>max</sub> CS.

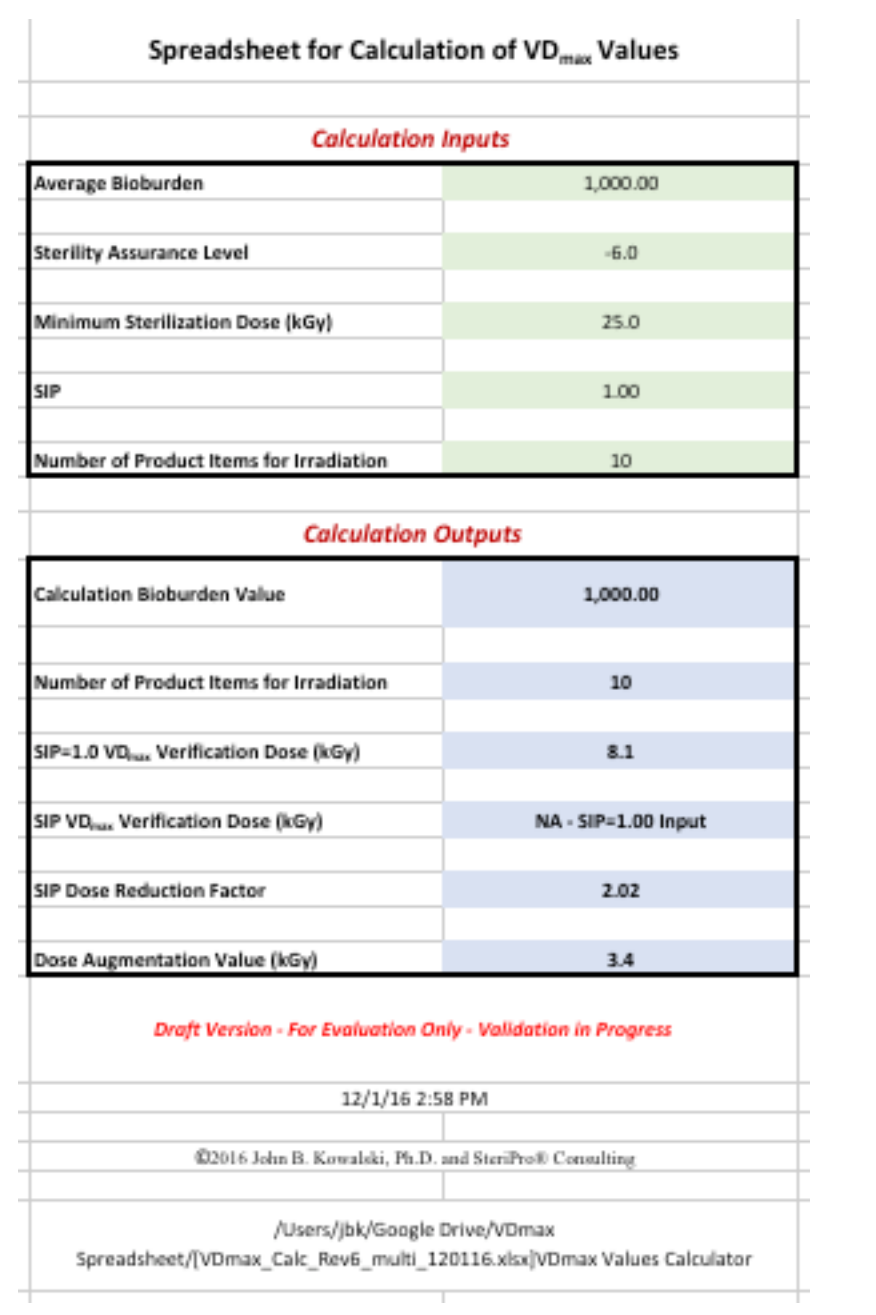

## Figure 2. Screenshot of the current version of the VD<sub>max</sub> CS.

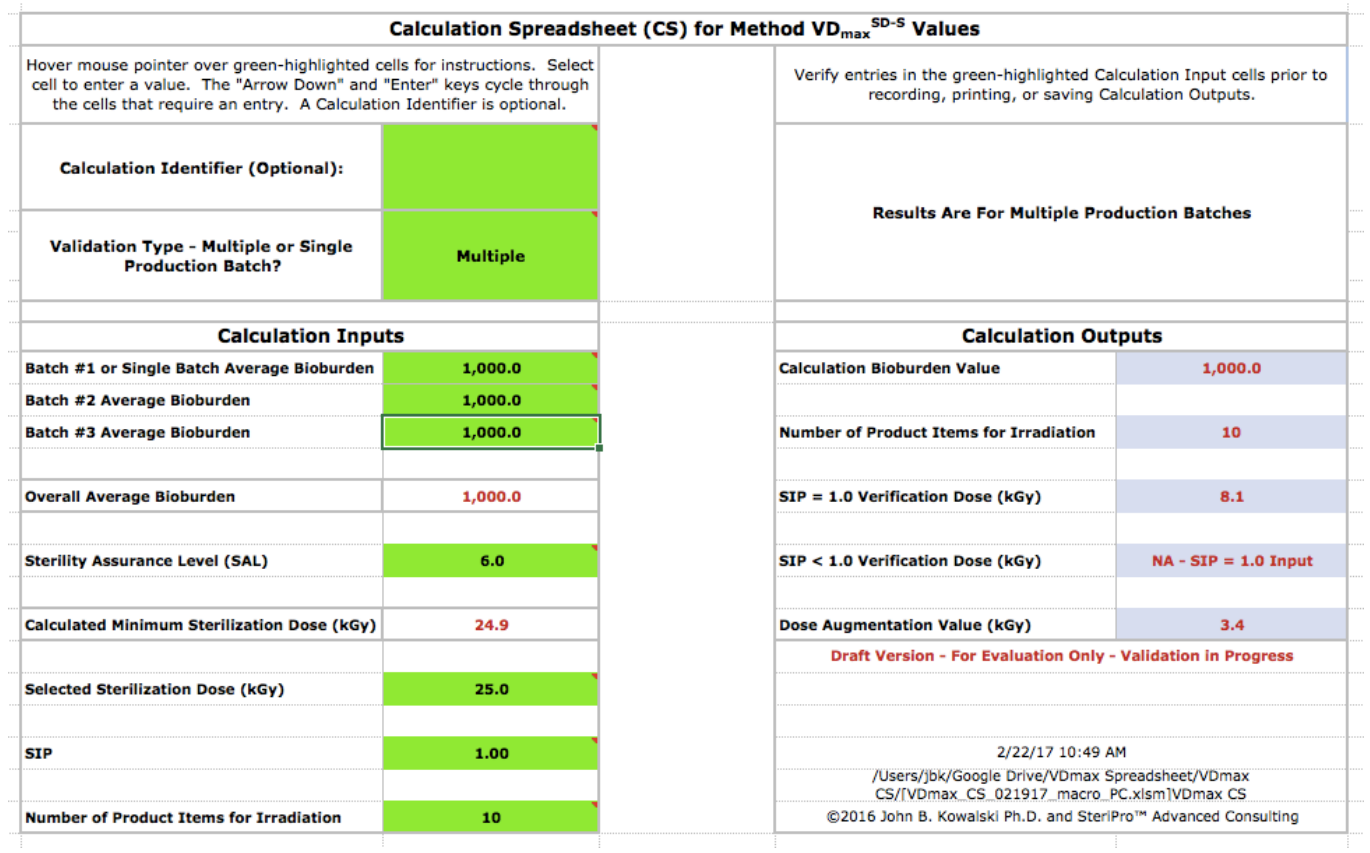

Figure 3. Screenshot of the version of the  $VD_{max}$  CS showing the situation where the average bioburden of one production batch is greater than 2x the overall average bioburden. Note that the batch average of 1000 is used for the calculation rather than the overall average of 466.7.

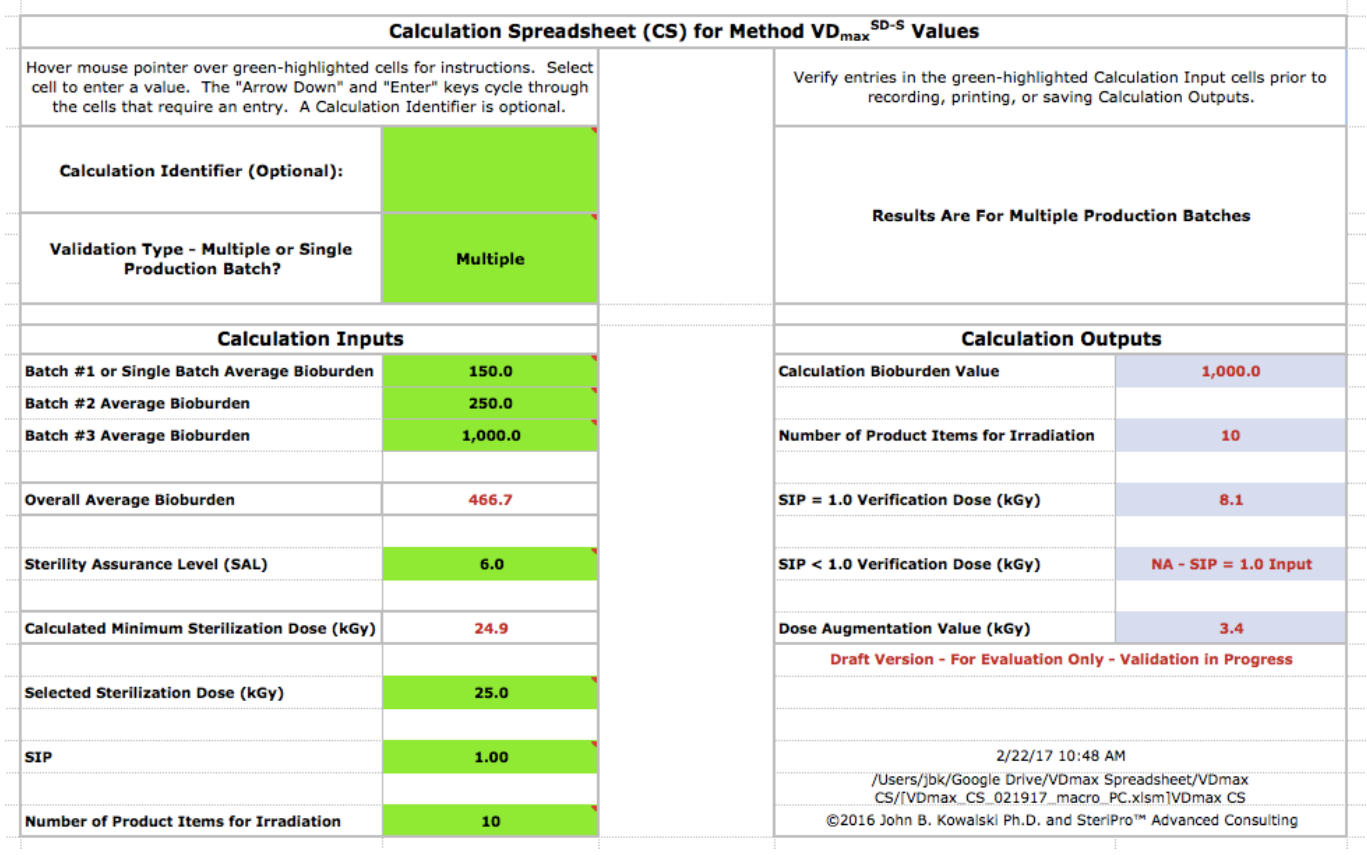

#### Figure 4. Screenshot of the current version of the  $VD_{max}$  CS showing its use for a single production batch.

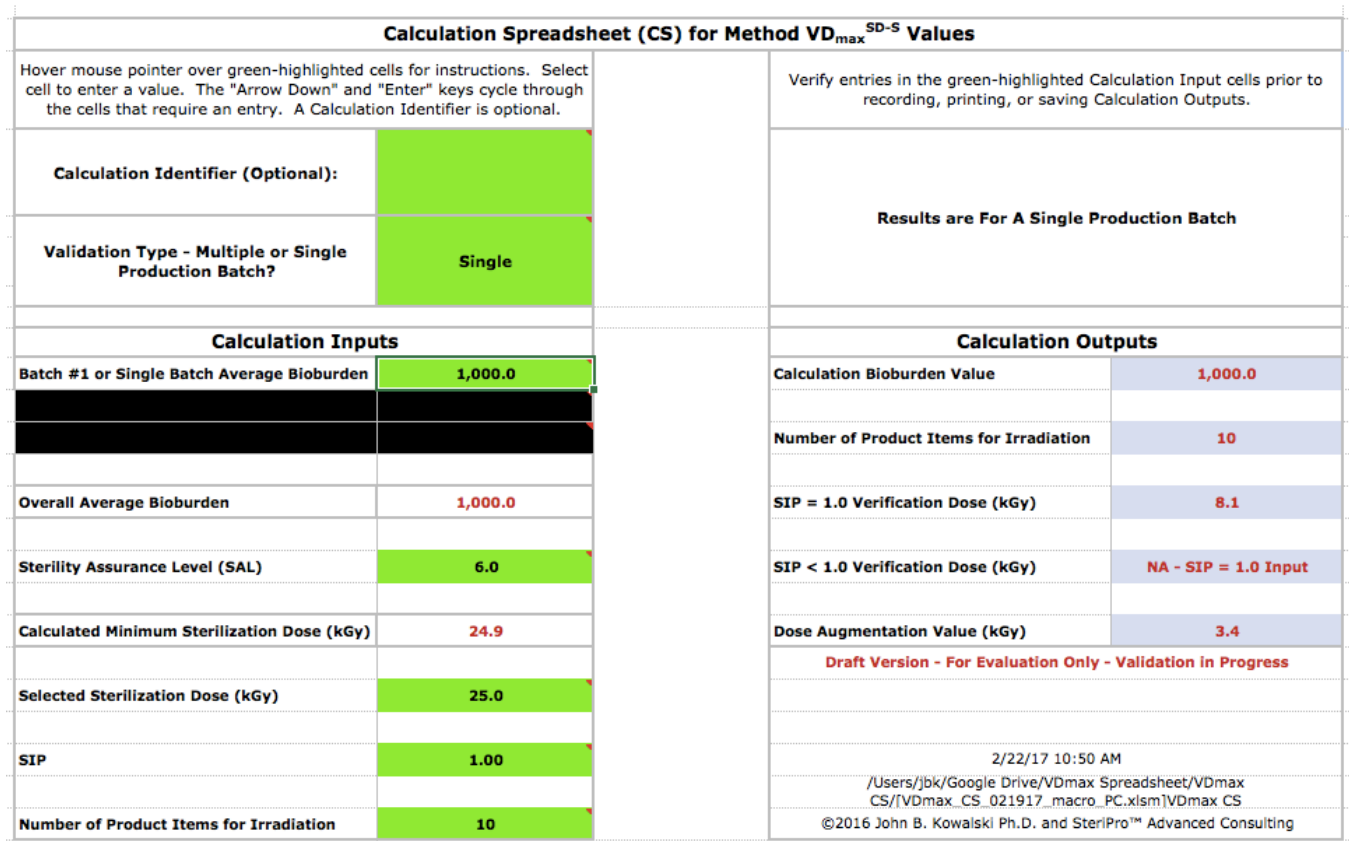

## Figure 5. Screenshot of the "Welcome" box and its instruction.

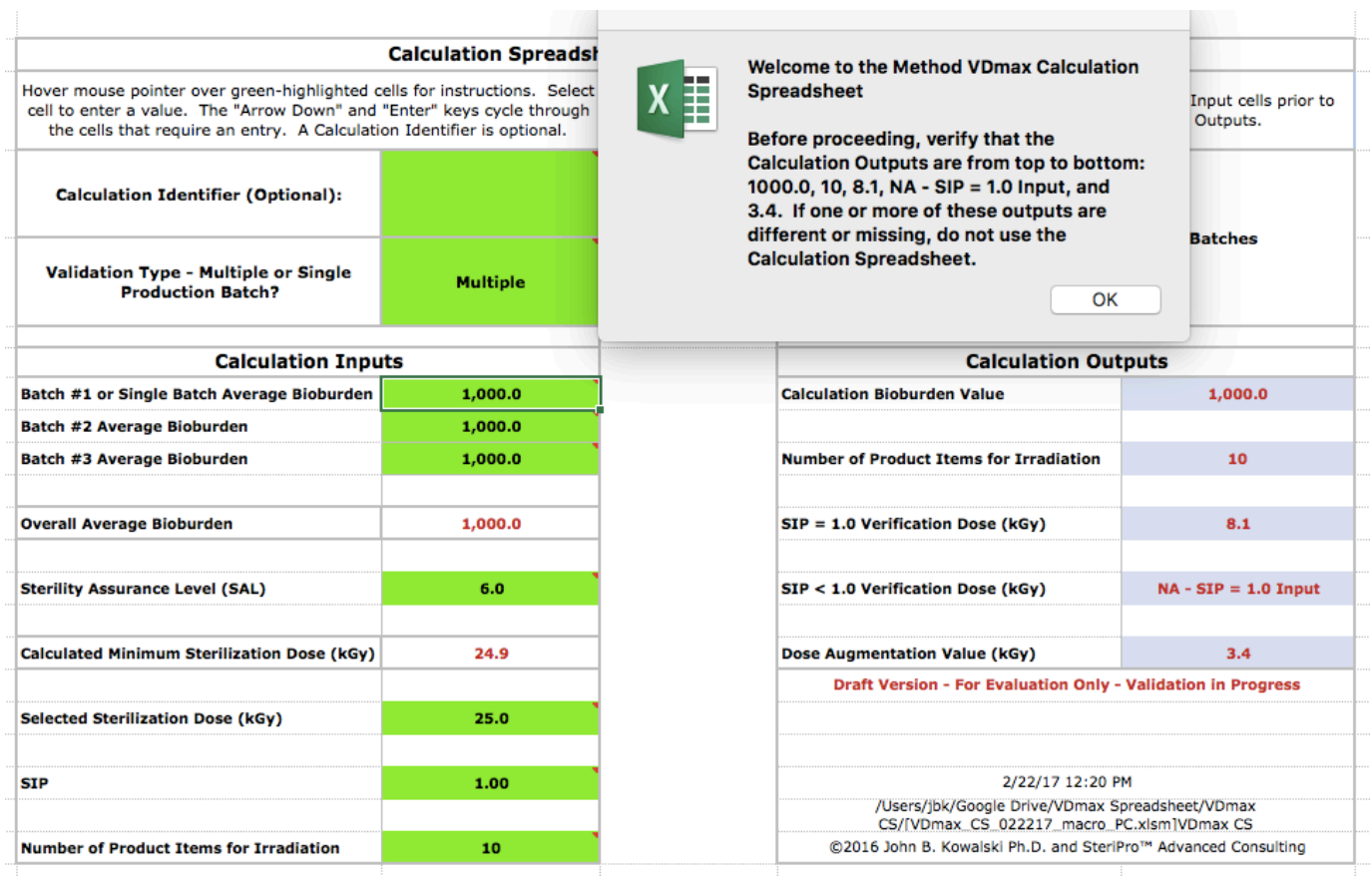